## **Modellierung einer eigenen Spielekonsole**

Max Heisinger

## **Vorwort**

Da mir Spielekonsolen und deren Programmierung sehr gefallen, ist mir letztes Jahr die Idee gekommen, eine eigene Konsole zu entwerfen und zu bauen. Mit der Hilfe von Bekannten und der freundlichen Hilfe von anderen bin ich mittlerweile mit der physischen Konsole schon knapp an der Fertigstellung. Jetzt fehlen nur noch die äußeren Grafiken und die komplette Verkabelung der inneren Schaltkreise.

Der Prototyp funktioniert bereits (die Joysticks werden erfolgreich eingelesen und die Buttons werden registriert) und alle Inputs werden über eine eigens gestaltete Software (~35 000 Zeilen Code insgesamt für die Management Software, das 1. Demo Spiel hat dann nochmals ~35 000 Zeilen C++ Code). Die Hardware wird in diesen Ferien funktionstüchtig und ansehnlich werden.

Falls Interesse besteht, die Website und der Quelltext des Projekts finden sich auf [https://github.com/maximaximal/piga.](https://github.com/maximaximal/piga)

Alle Inhalte wurden von mir erstellt, bis auf das Layout der Buttons auf dem Inputboard. Dieses wurde von einer Website entnommen, welche gute Buttonlayouts von bereits existierenden Konsolen analysierte. Ich habe das Layout einer alten SEGA-Konsole verwendet und in OpenSCAD meinen Bedürfnissen entsprechend in ein Board mitsamt passenden Joysticks modelliert.

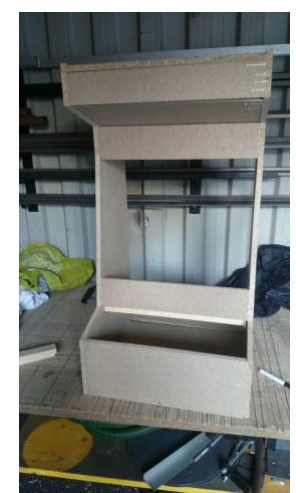

*Abbildung 1: Ein älteres Bild der echten Konsole (jetzt ist bereits ein Verstärker, Lautsprecherboxen, Stromanschluss, Netzwerkstecker, Stromschalter und Inputboard ebenfalls eingabut)*

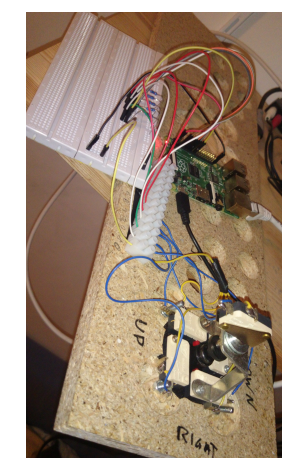

*Abbildung 2: Der alte Schaltungsprototyp für Buttons & Josticks (gelötet) - jetzt bereits eingebaut*

## **Dokumentation der Modellierung**

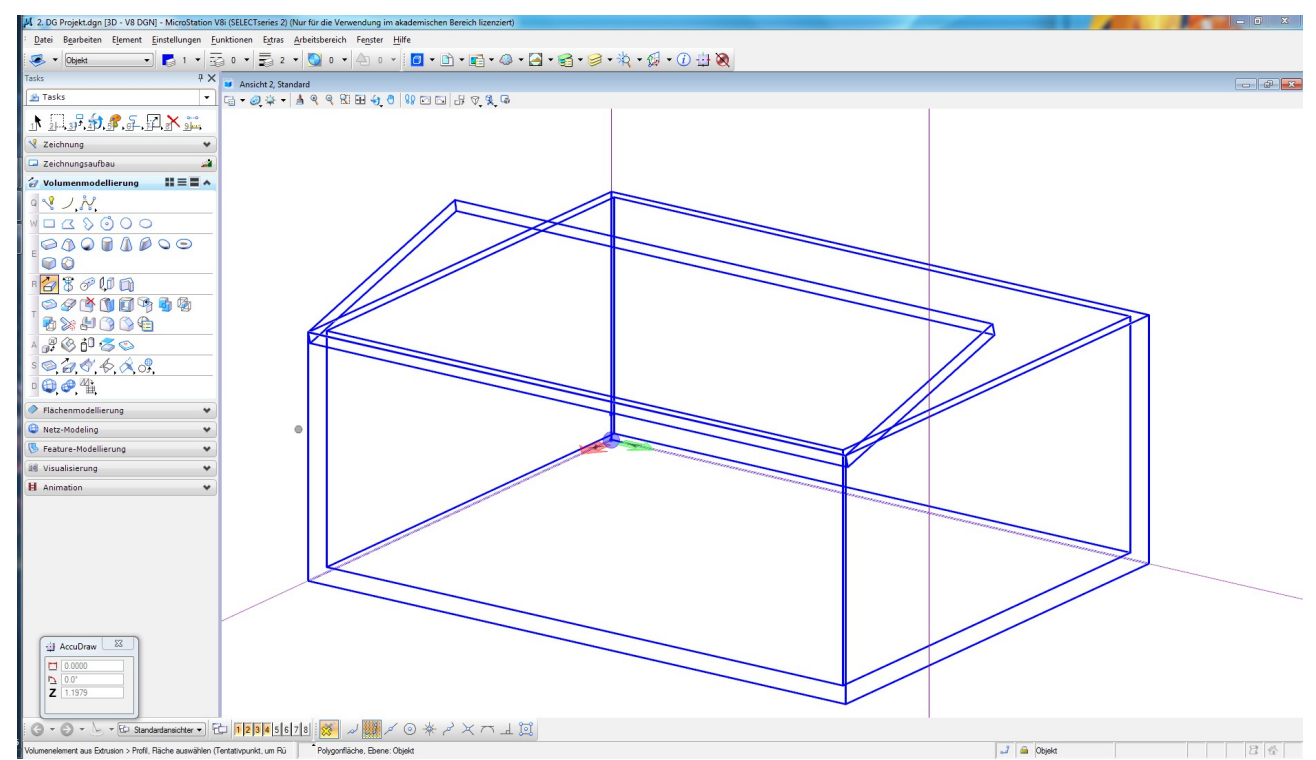

*Abbildung 3: Ich baue den Grundkasten aus einfachen Quadern nach Modell der bereits fertigen Konsole.*

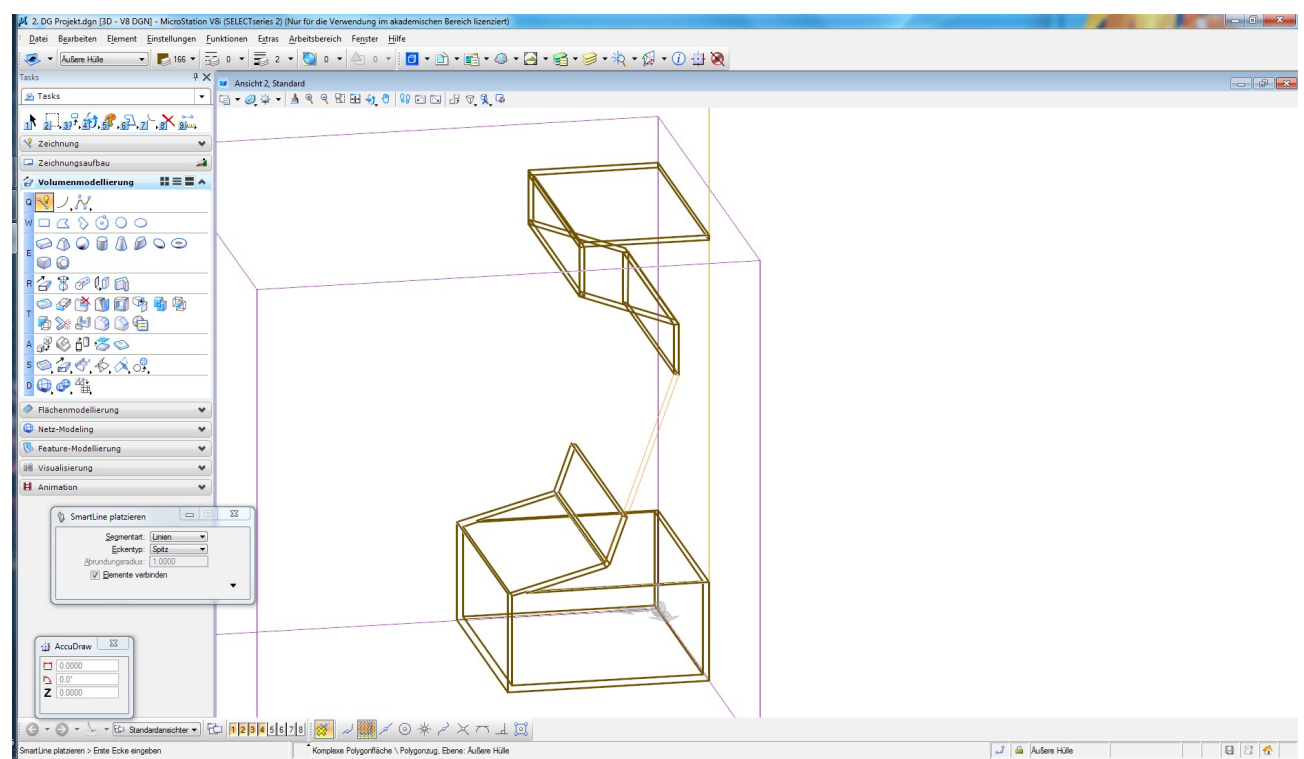

*Abbildung 4: Mit Hilfslinien wird die Lücke für den Bildschrim richtig positioniert und die obere Abdeckung modelliert.*

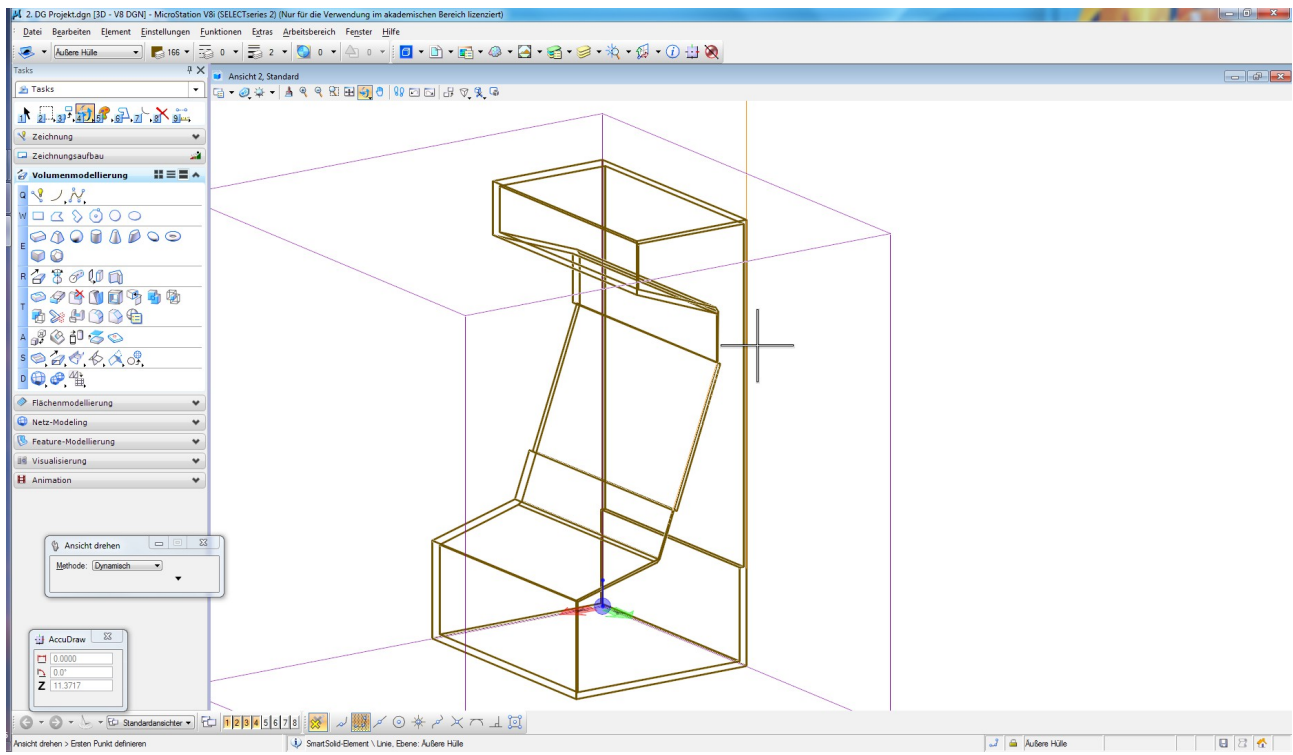

*Abbildung 5: Seitenwände werden hinzugefügt (in Echt sind diese Seitenwände die tragenden Elemente)*

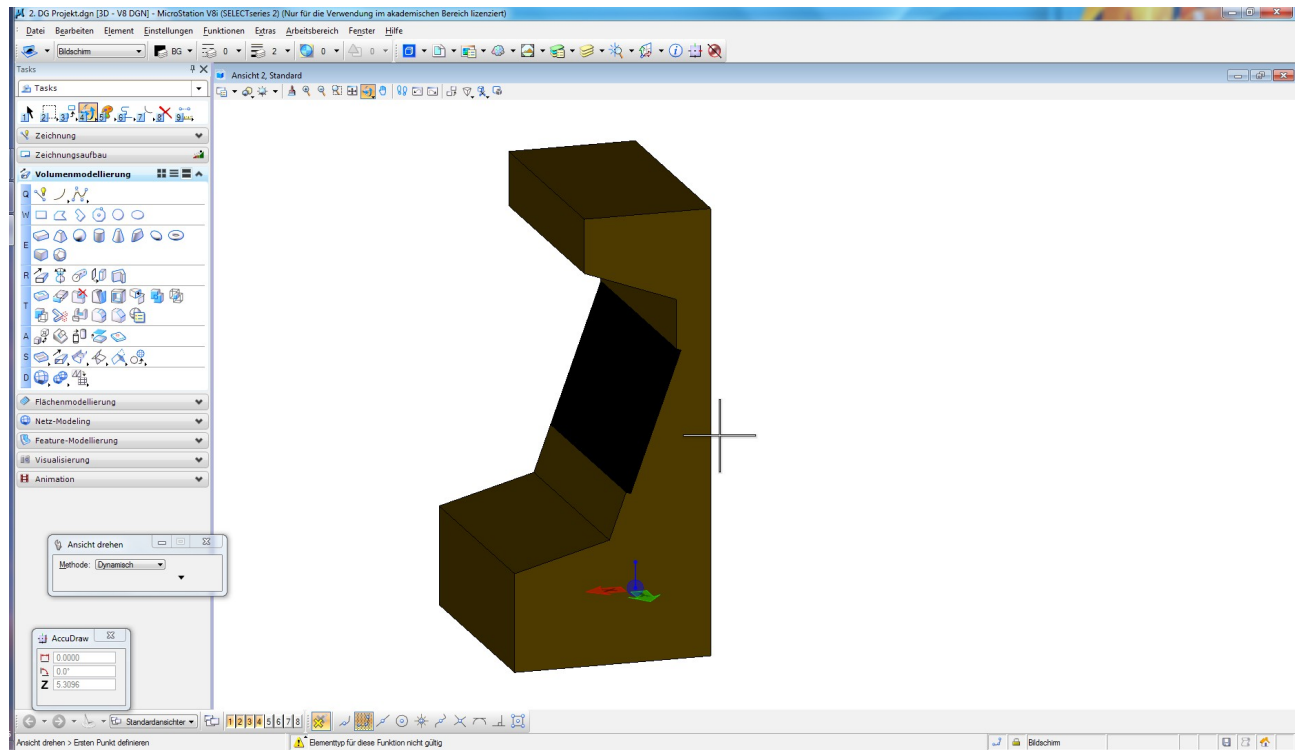

*Abbildung 6: Ein Bildschrimfenster (Glas) in einer anderen Ebene (transparentes Material) wird in : Der grobe Kasten ist fertig - Hier in einer Darstellung.die Lücke eingesetzt.*

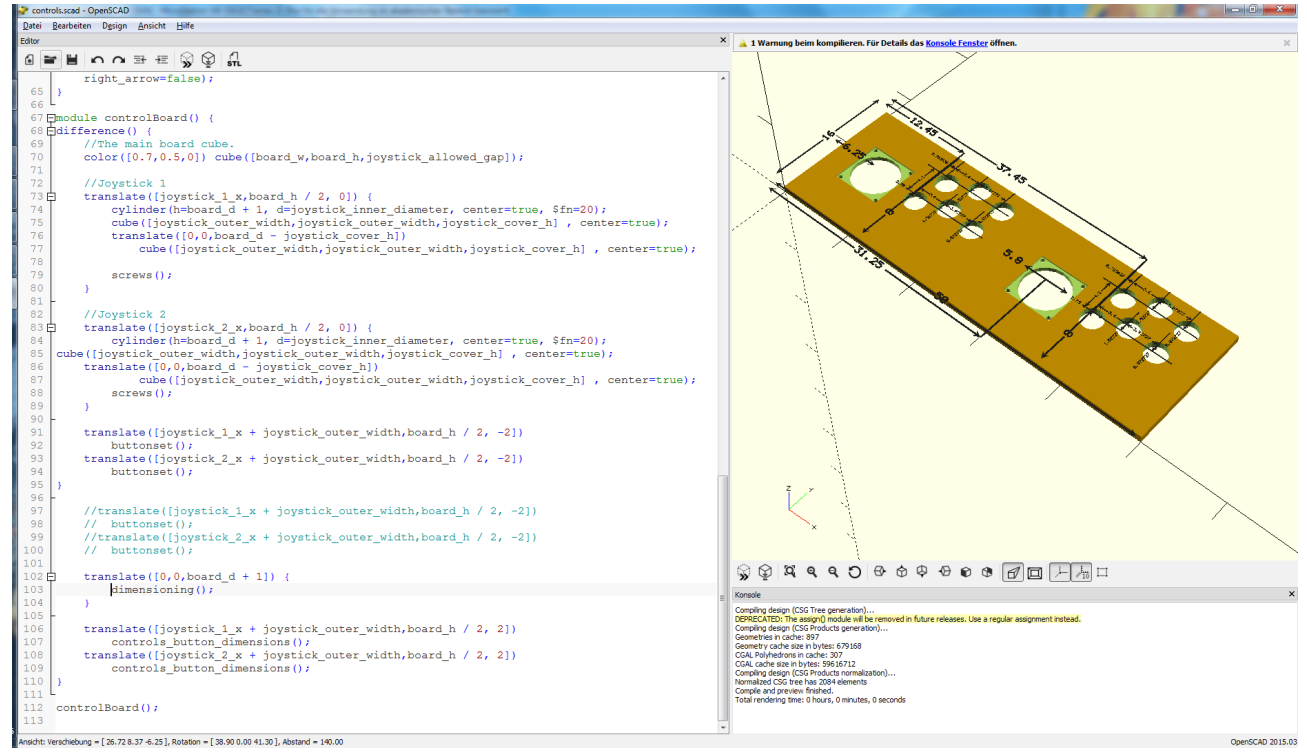

*Abbildung 7: Inputboard aus dem Piga-Projekt (original aus OpenSCAD; modelliert von Max Heisinger, Quelltext zum Modell ist auf* 

*[https://github.com/maximaximal/piga/blob/master/console/model/controls.scad\)](https://github.com/maximaximal/piga/blob/master/console/model/controls.scad)*

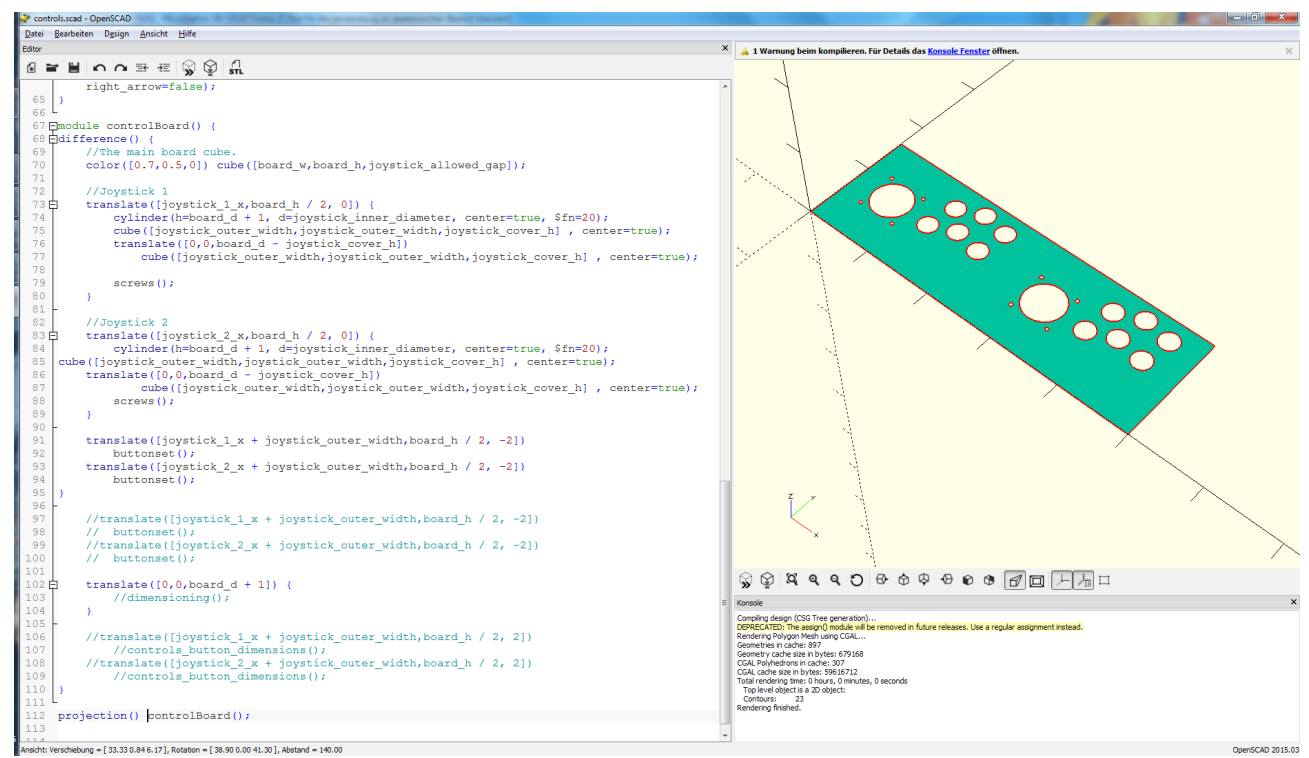

*Abbildung 8: Inputboard in OpenSCAD zu einer Ebene gerendert und für den Import in Microstation vorbereitet.* 

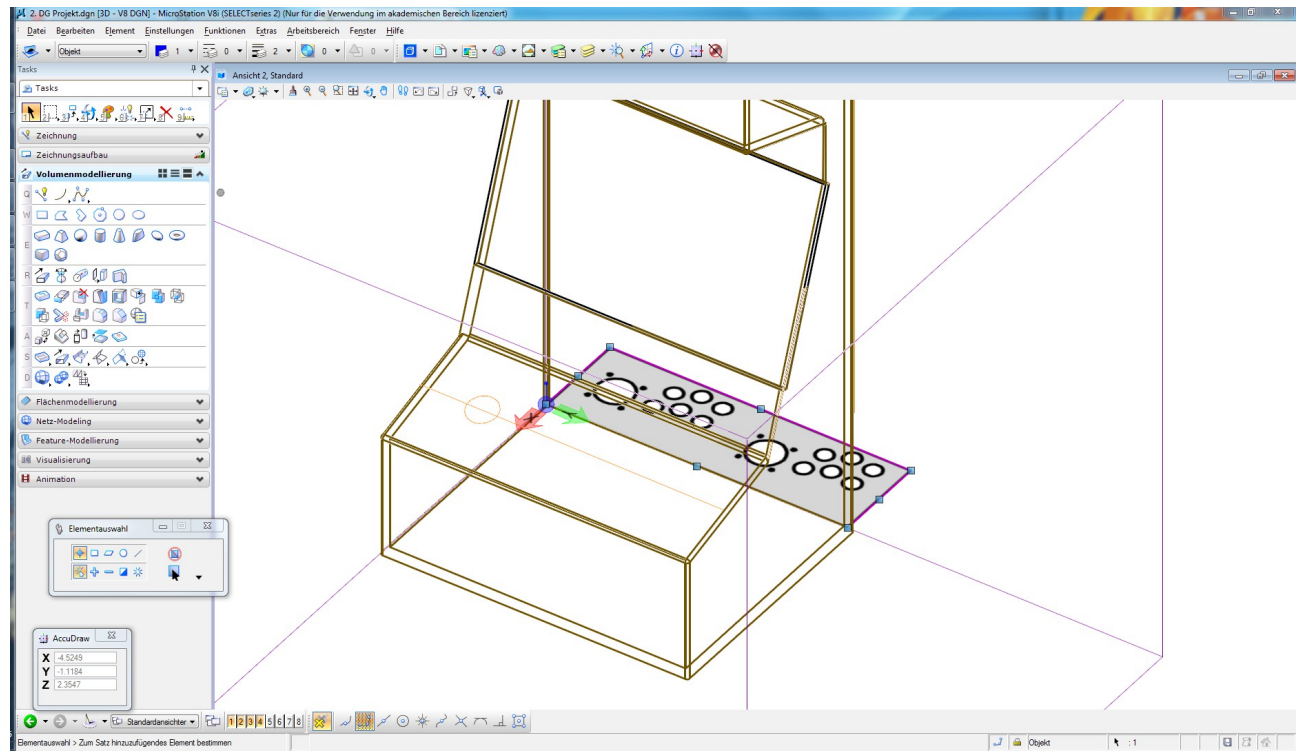

*Abbildung 9: Inputboard als JPG (ursprünglich als SVG Vektorgrafik aus OpenSCAD exportiert, dann in LibreOffice Draw in JPG umgewandelt) in Microstation eingefügt*

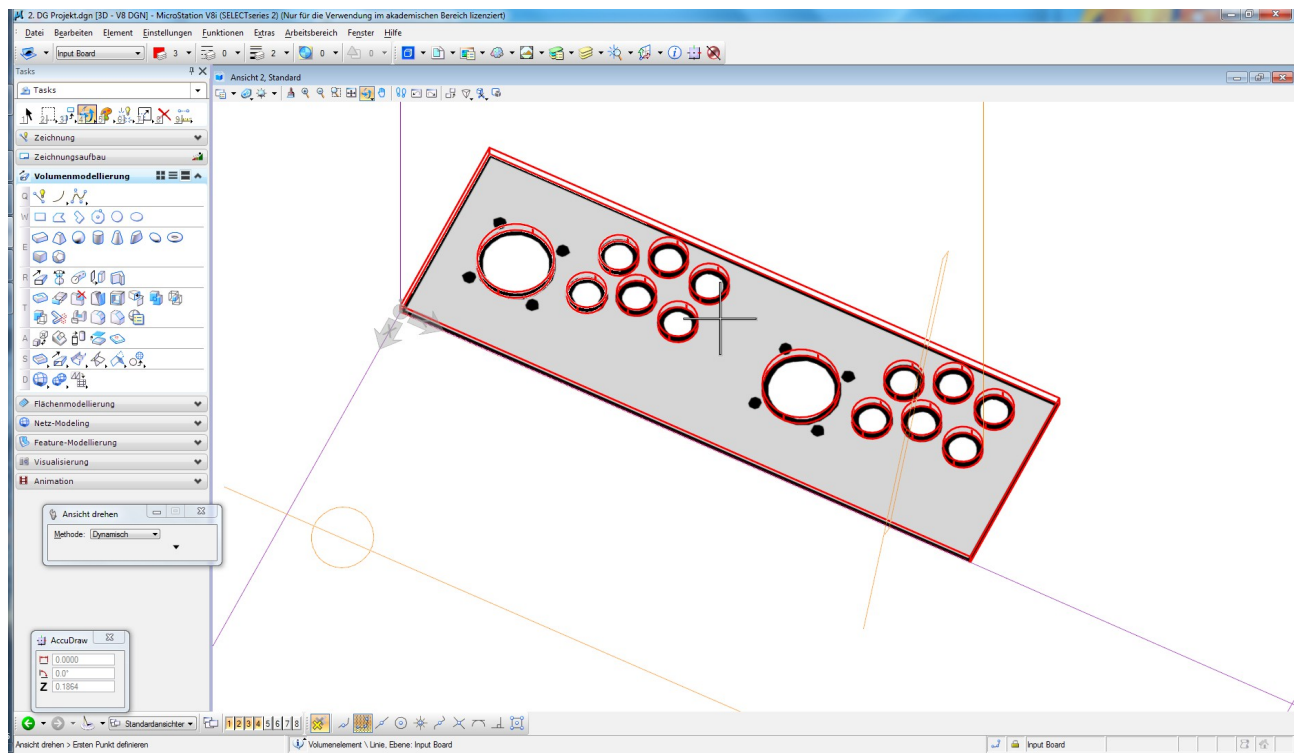

*Abbildung 10: Nachmodellieren der Inputs*

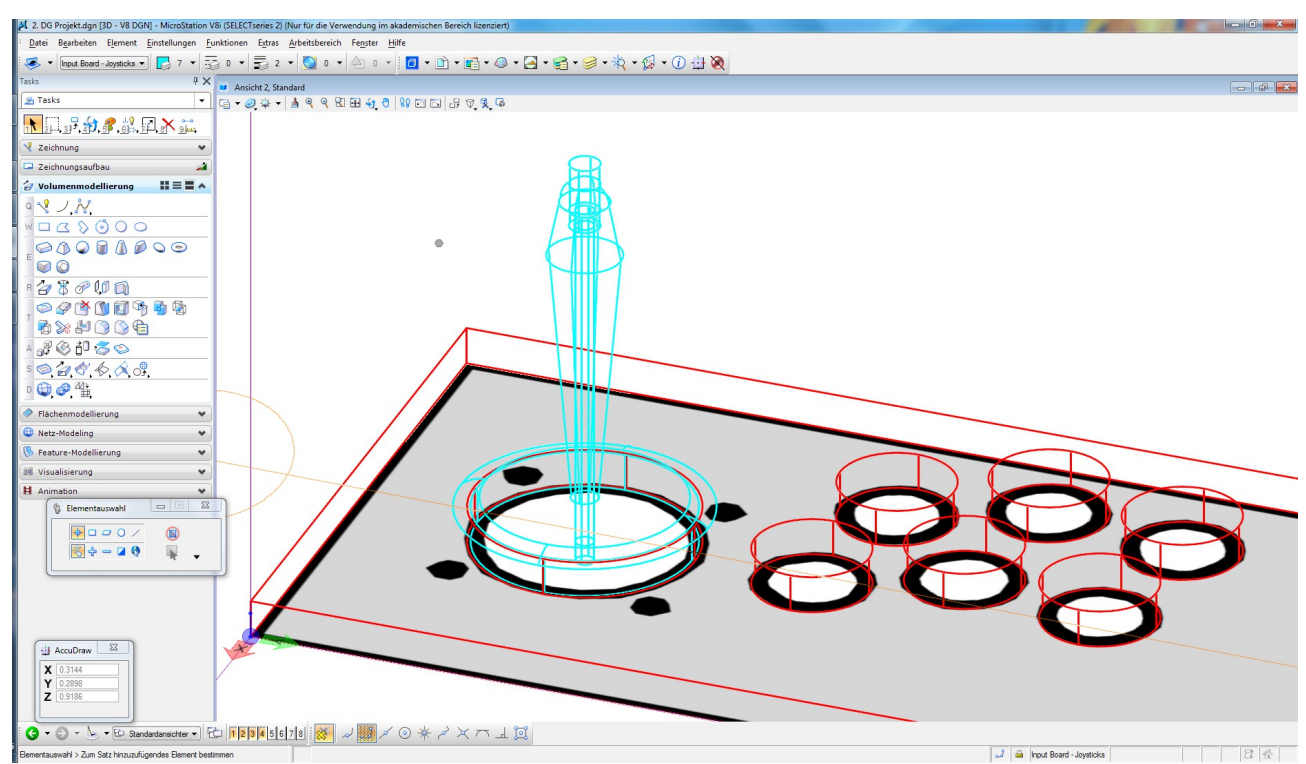

*Abbildung 11: Modellierung des Joysticks*

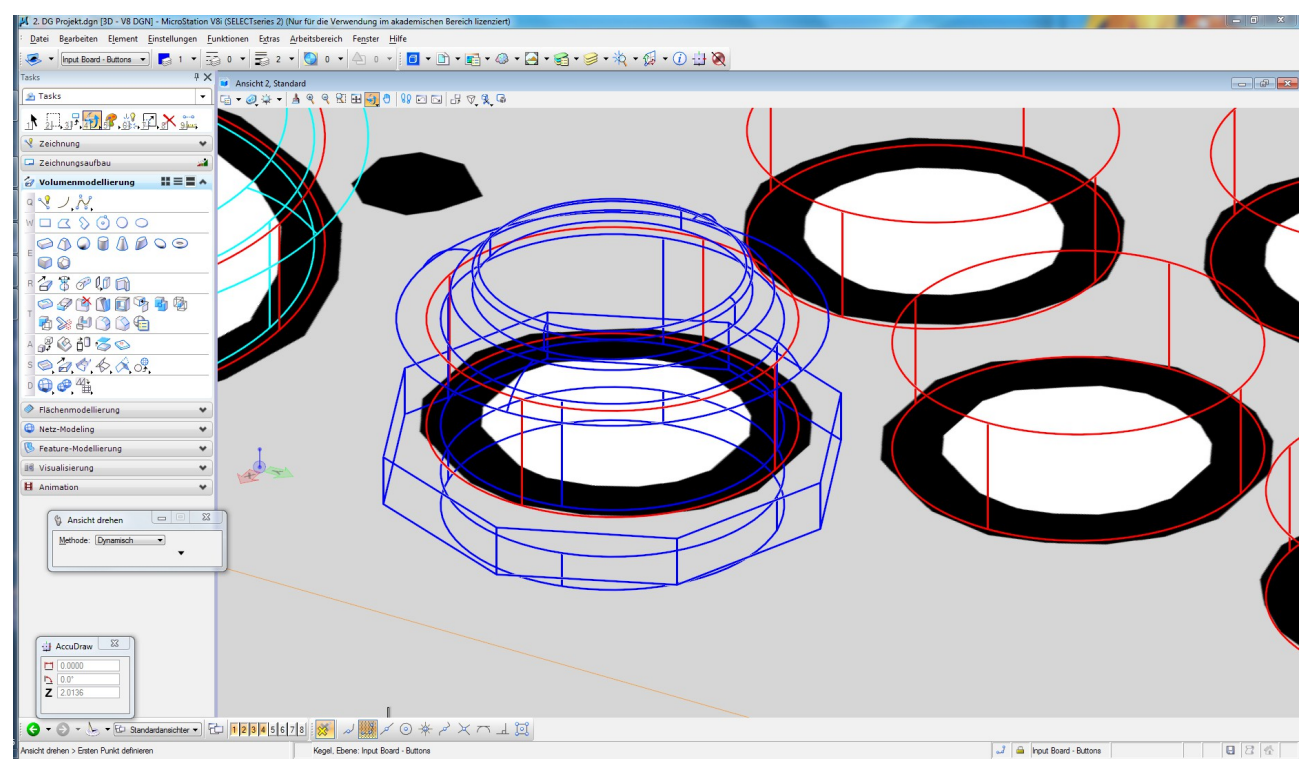

*Abbildung 12: Modellierung des Buttons*

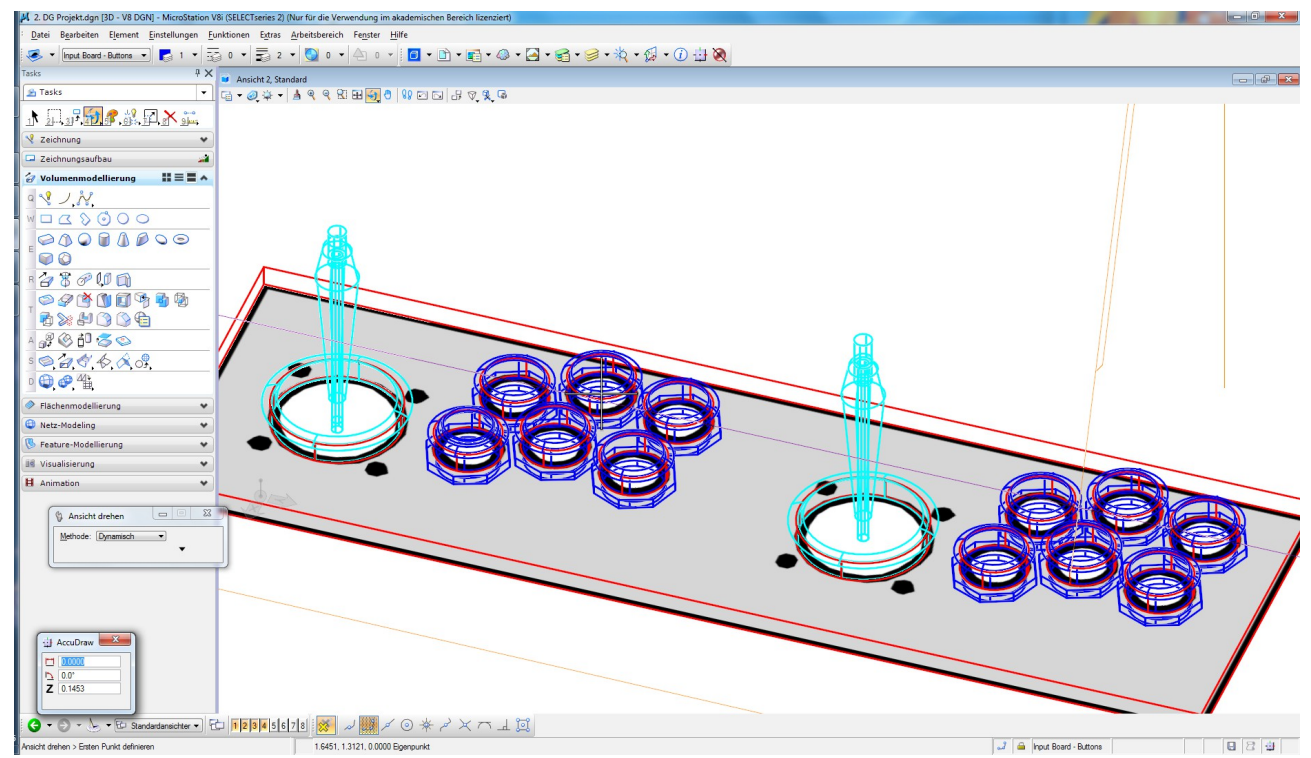

*Abbildung 13: Kopieren der Joysticks und der Buttons*

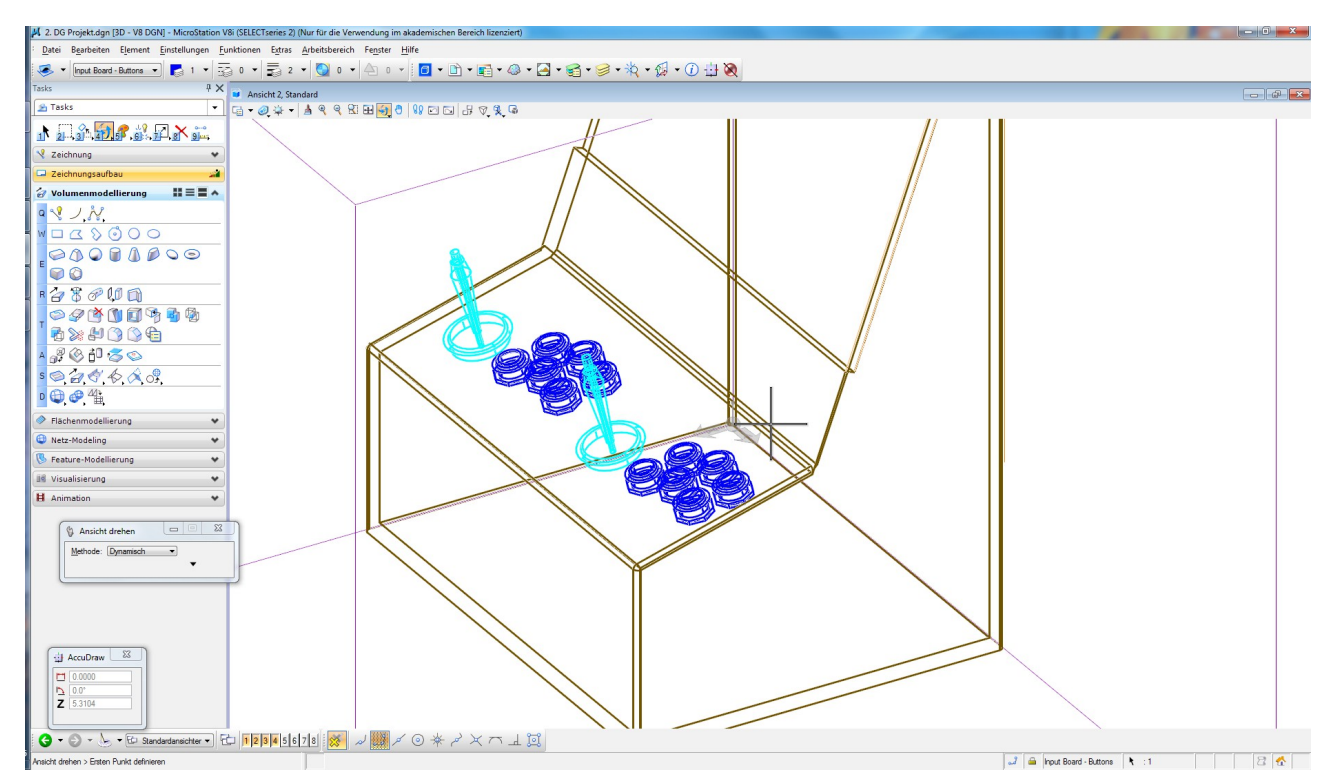

*Abbildung 14: Ganzes Inputboard an die richtige Position bewegt und um 15° gedreht (15° aus Plänen für die Konsole übernommen)*

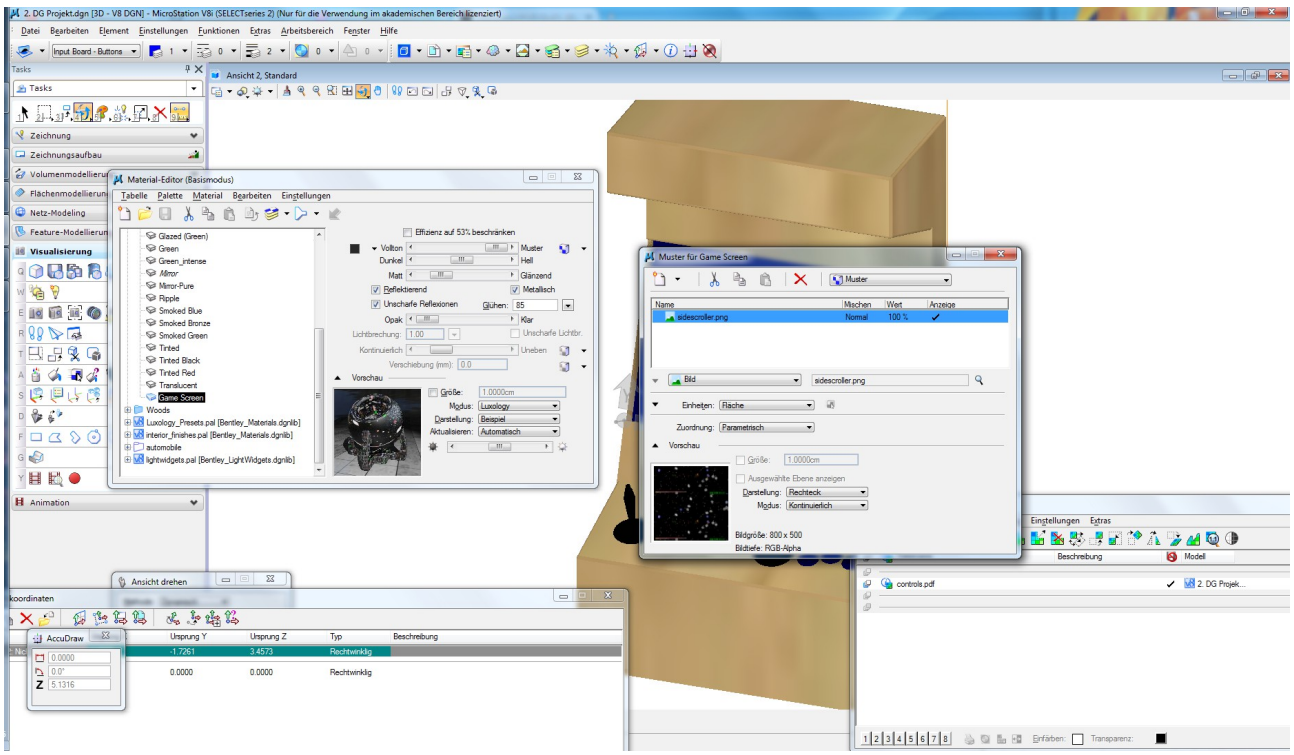

*Abbildung 15: Textur für den Bildschirm aus einem alten Forumpost über ein älteres Spiel (SFML-Sidescroller) entnommen und als Textur in Microsttaion importiert und eingepasst.*

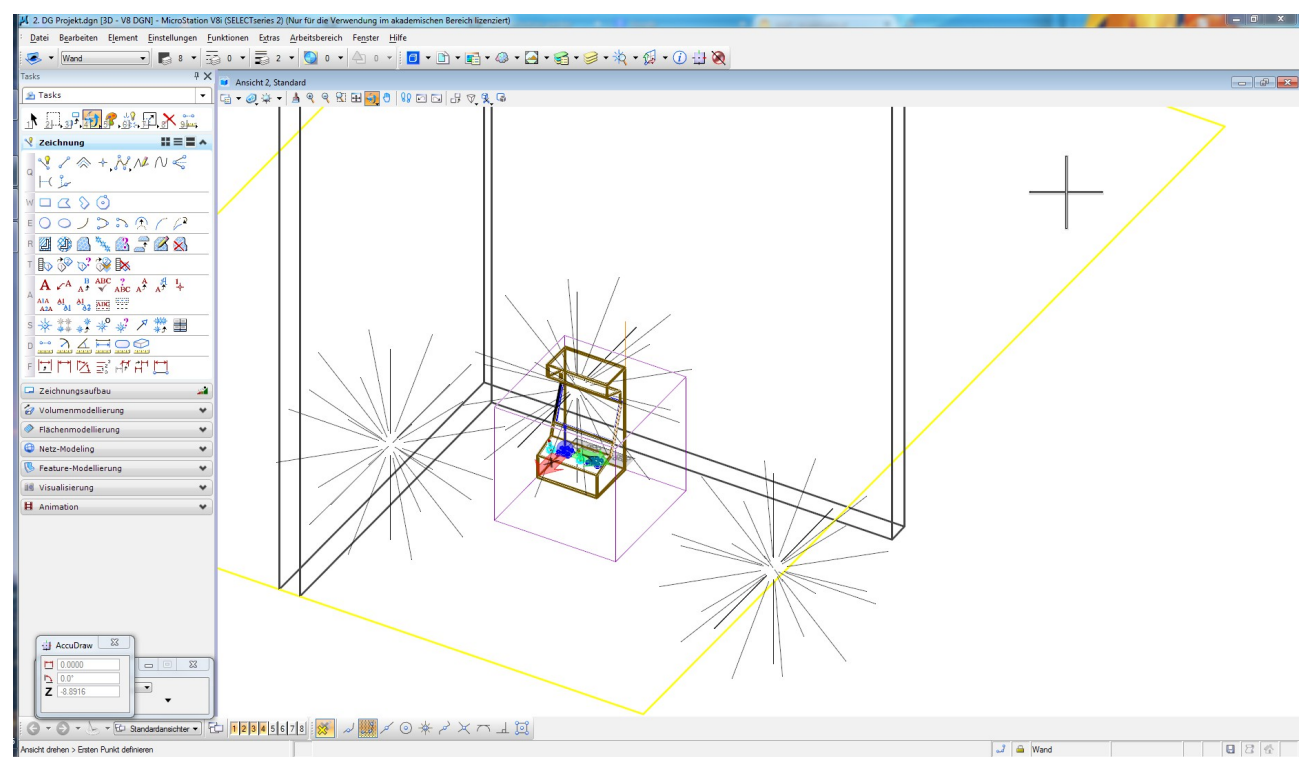

*Abbildung 16: Platzieren aller Wände und des Bodens zum dekorieren des finalen Renders (+ mehrfarbige Lichter)*

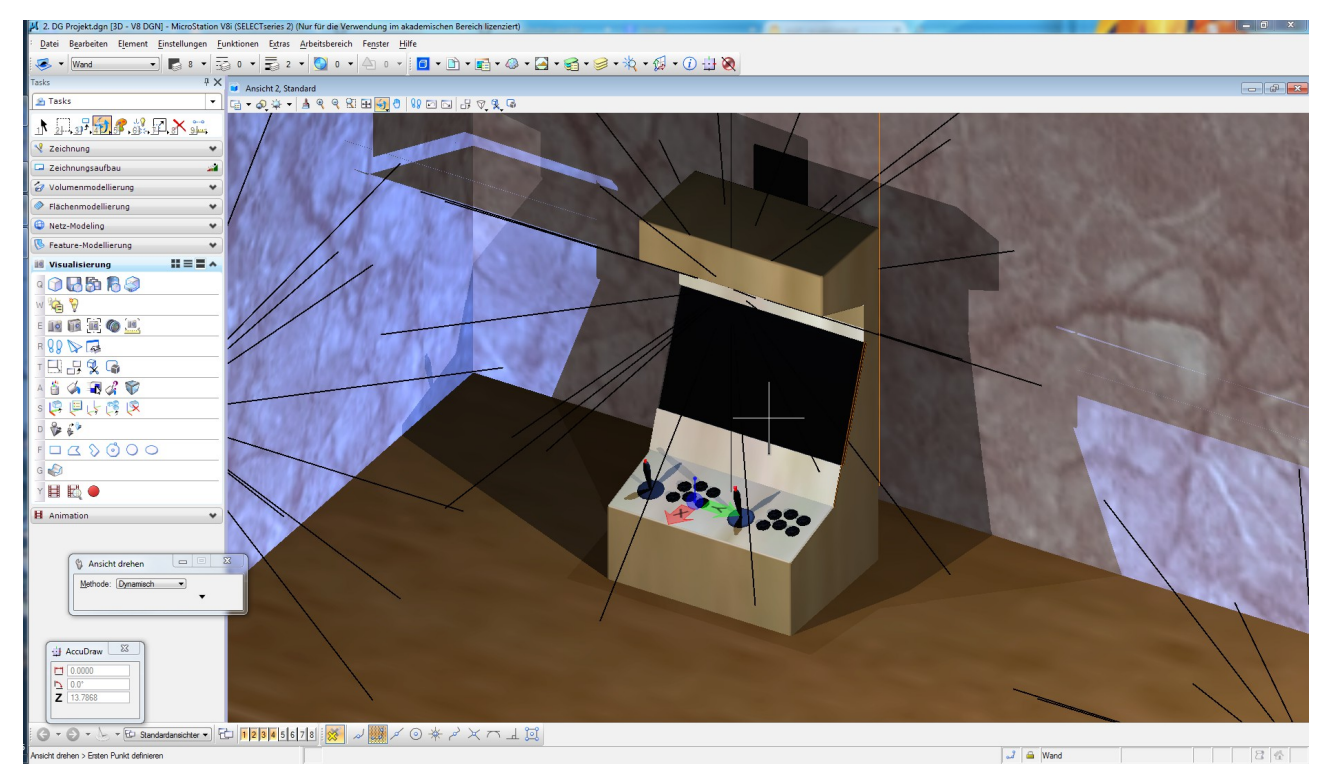

*Abbildung 17: Vorbereiten auf Renderings*

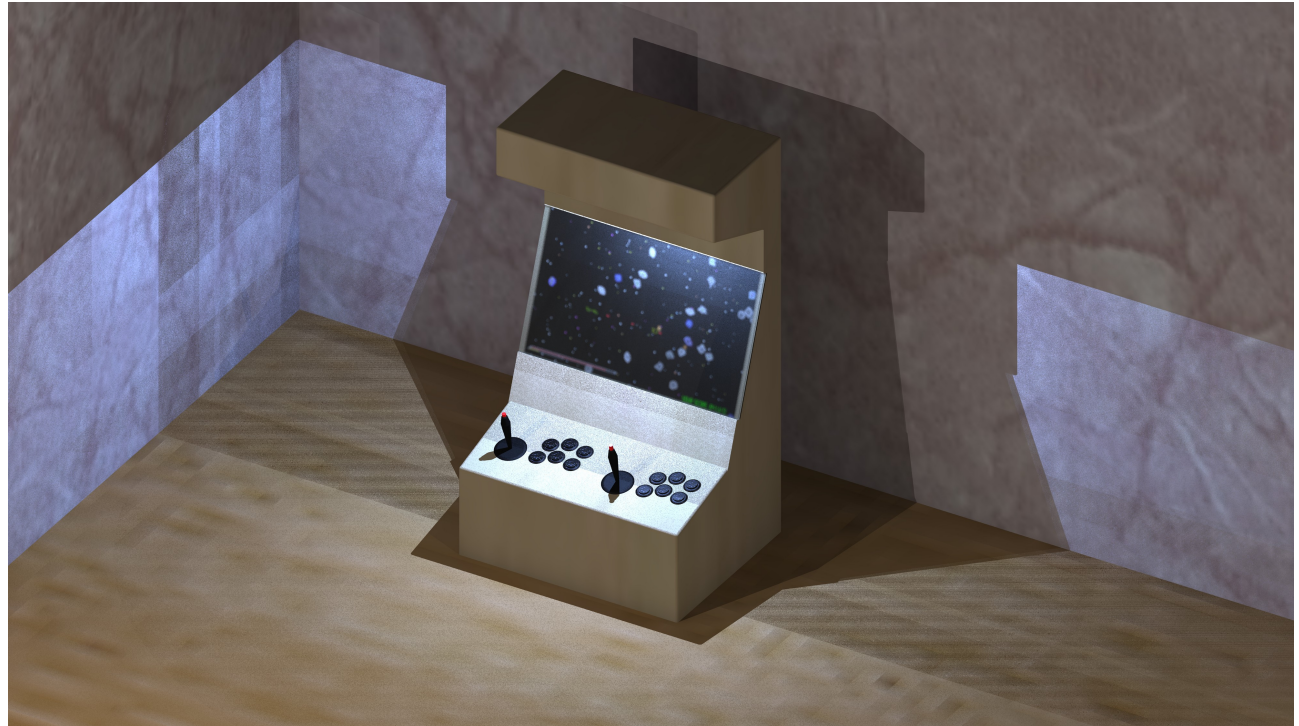

*Abbildung 18: Fertiges Rendering von Oben*

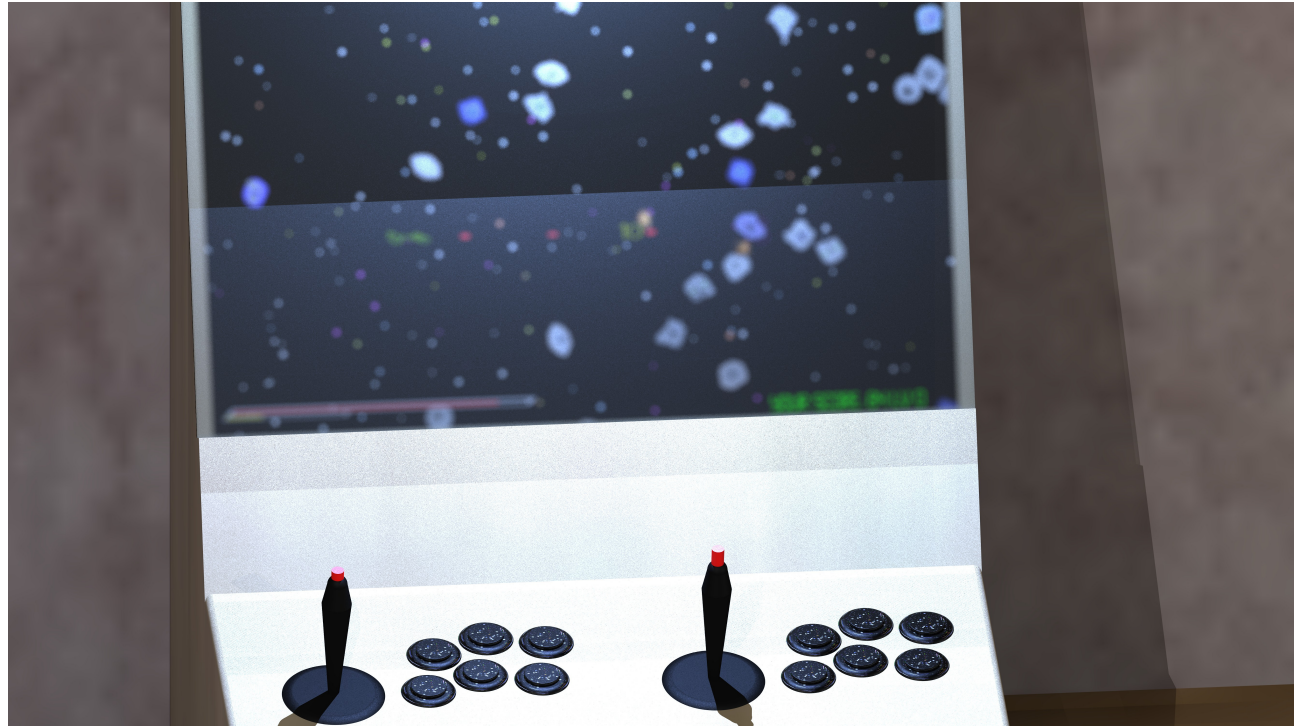

*Abbildung 19: Rendering von Vorne (Renderzeit: 8h 45min)*